# Connecting LYNX Universal to Your SIS

### In This Article:

- Field [Mapping](http://knowledge25.knowledgeowl.com/#field-mapping-from-sis-to-lynx) From SIS to LYNX
- [Populate](http://knowledge25.knowledgeowl.com/#populate-lynx-data-tables) LYNX Data Tables
- Posting [Changes](http://knowledge25.knowledgeowl.com/#posting-changes-to-lynx-data-tables-and-your-sis) to LYNX Data Tables and your SIS

### Additional LYNX Topics

#### LYNX Installation Steps:

- [Overview](http://knowledge25.knowledgeowl.com/help/lynx-interface-installation-overview)
- Planning Your [Installation](http://knowledge25.knowledgeowl.com/help/lynx-installation-planning-your-implementation)
- Planning Your [Implementation](http://knowledge25.knowledgeowl.com/help/lynx-installation-planning-your-implementation)
- API [Integration](http://knowledge25.knowledgeowl.com/help/lynx-api-integration)
	- [Workday](http://knowledge25.knowledgeowl.com/help/lynx-for-workday-integration)
	- Ethos [\(Banner/Colleague\)](http://knowledge25.knowledgeowl.com/help/lynx-for-ethos-integration)
	- [Anthology](http://knowledge25.knowledgeowl.com/help/lynx-for-anthology-integration) Student
- Database [Integration](http://knowledge25.knowledgeowl.com/help/lynx-database-integration)
	- Banner [\(Oracle\)](http://knowledge25.knowledgeowl.com/help/lynx-database-integration-banner-oracle)
	- Campus [Solutions](http://knowledge25.knowledgeowl.com/help/lynx-database-integration-campus-solutions-oracle) (Oracle)
	- Campus [Solutions](http://knowledge25.knowledgeowl.com/help/lynx-database-integration-campus-solutions-mss) (MSS)
	- [Colleague](http://knowledge25.knowledgeowl.com/help/lynx-database-integration-colleague-mss) (MSS)
	- [Colleague](http://knowledge25.knowledgeowl.com/help/lynx-database-integration-colleague-unidata) (UniData)
	- Universal [\(Oracle/MSS\)](http://knowledge25.knowledgeowl.com/help/lynx-database-integration-universal-oracle-or-mss)
- Installing the [LYNX-APP](http://knowledge25.knowledgeowl.com/help/installing-the-lynx-app)
	- [Windows](http://knowledge25.knowledgeowl.com/help/lynx-app-installation-for-windows)
	- o [Linux](http://knowledge25.knowledgeowl.com/help/lynx-app-installation-for-linux)
- Testing Your LYNX [Connection](http://knowledge25.knowledgeowl.com/help/testing-your-lynx-connection)

### NOTE: Custom Development

CollegeNET can't assist in designing or troubleshooting the methods your institution uses to connect your SIS DB to the LYNX Universal Data Tables. This effort is considered custom development and is solely the

### Copyright CollegeNET, Page 1

This content is intended only for licenced CollegeNET Series25 customers. Unauthorized use is prohibited.

responsibility of your team.

This is the most time-intensive step. Expect to go through numerous rounds of testing and validation.

Your technical implementation team members will need to populate the LYNX Universal data tables [created](http://knowledge25.knowledgeowl.com/help/lynx-database-integration-universal-oracle-or-mss) earlier with SIS data. You will also need to keep the tables updated as changes are made.

#### Your goals are to create the following:

- 1. Completed field mapping template
- 2. Script to populate SIS data fields into their matching LYNX data fields
- 3. Method to post SIS course changes to LYNX data tables
- 4. Method to post LYNX data table changes to your SIS

Reminder

See also: SIS Data - Mapping [Universal](http://knowledge25.knowledgeowl.com/help/sis-data-universal-tables-and-fields) Tables and Fields .

# Field Mapping From SIS to LYNX

To define how your SIS data fields map to LYNX data fields, your SIS expert(s) must complete the LYNX Universal Data Mapping Template found on SIS Data - Mapping [Universal](http://knowledge25.knowledgeowl.com/help/sis-data-universal-tables-and-fields) Tables and Fields (authentication required) under "Mapping Template". This template will define how SIS fields match up with LYNX fields and serves as a point of reference for the next steps and future troubleshooting.

### Overview of Tables to Map

The LYNX Universal data fields are extensive to meet the needs of a broad customer base. Not all tables in the LYNX schema need to be mapped. Before you start, you should identify which tables you want to map to your SIS.

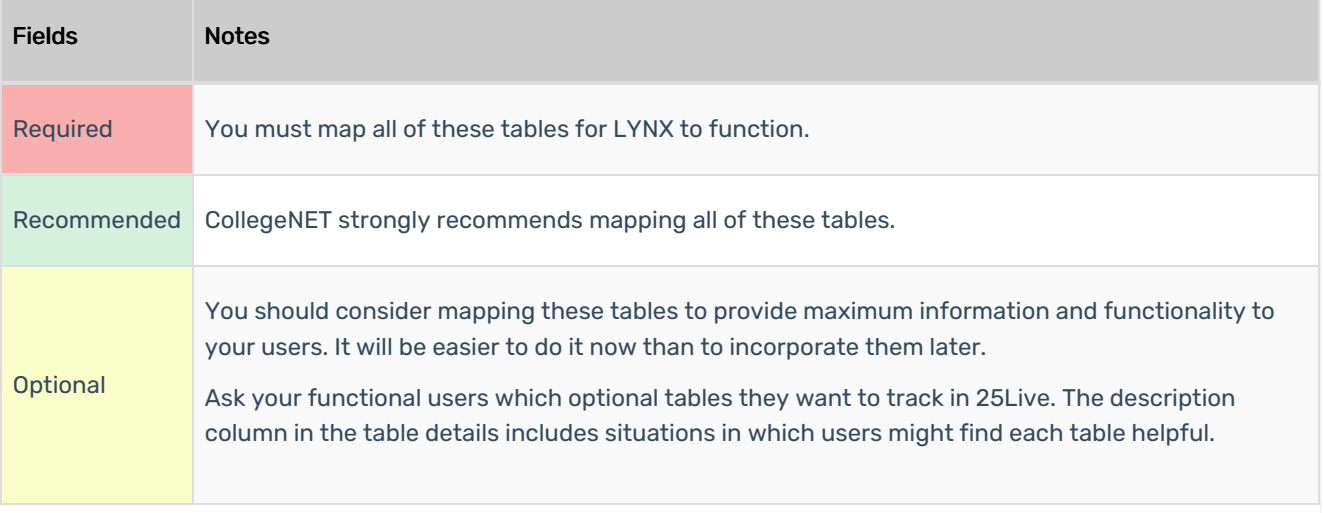

Tables are marked as Required and Optional. CollegeNET recommends mapping as many tables and fields as possible to take advantage of the maximum functionality of LYNX and 25Live. Optional tables hold additional data associated

### Copyright CollegeNET, Page 2

This content is intended only for licenced CollegeNET Series25 customers. Unauthorized use is prohibited.

### with optional fields. (See Choose Fields to Map below.)

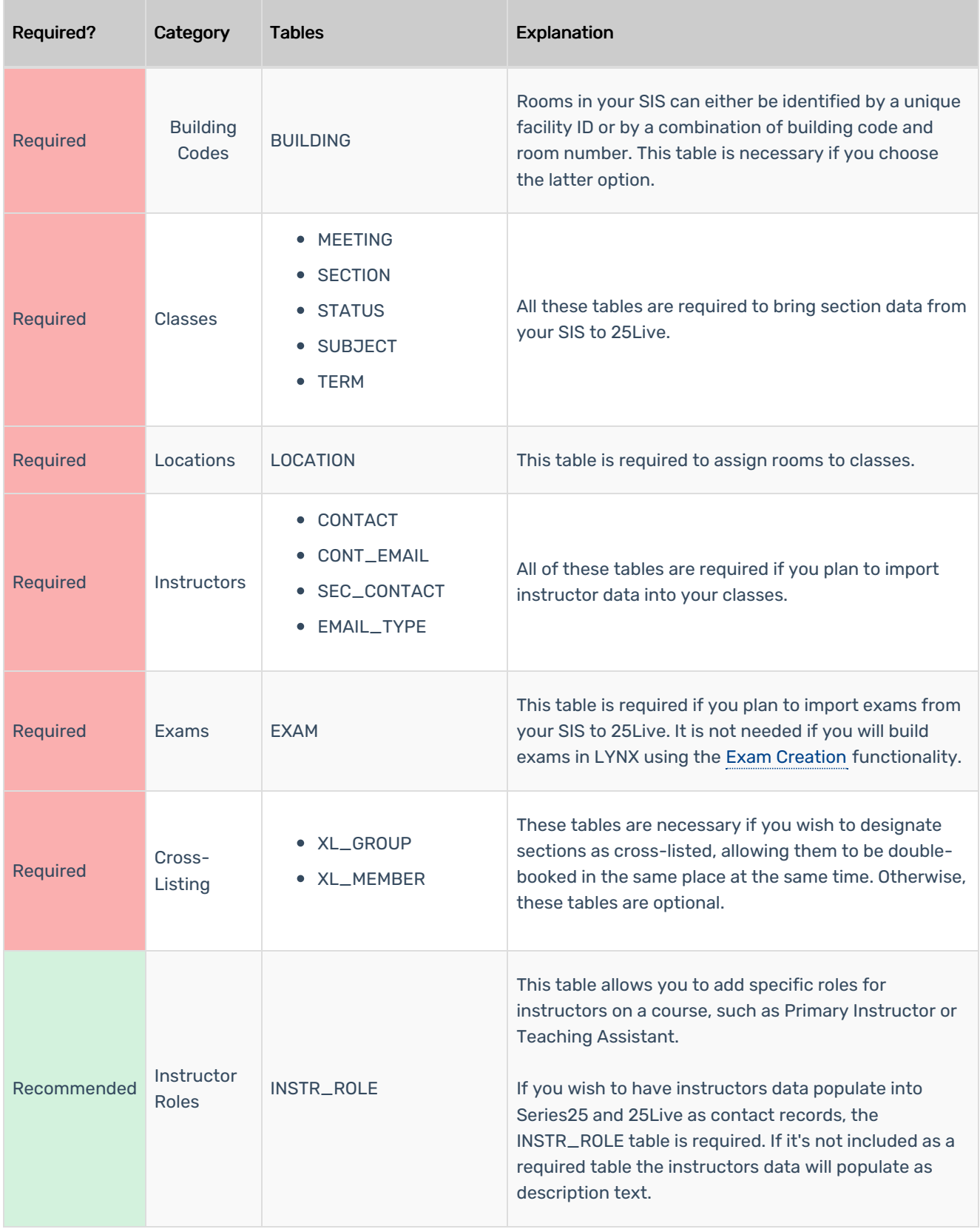

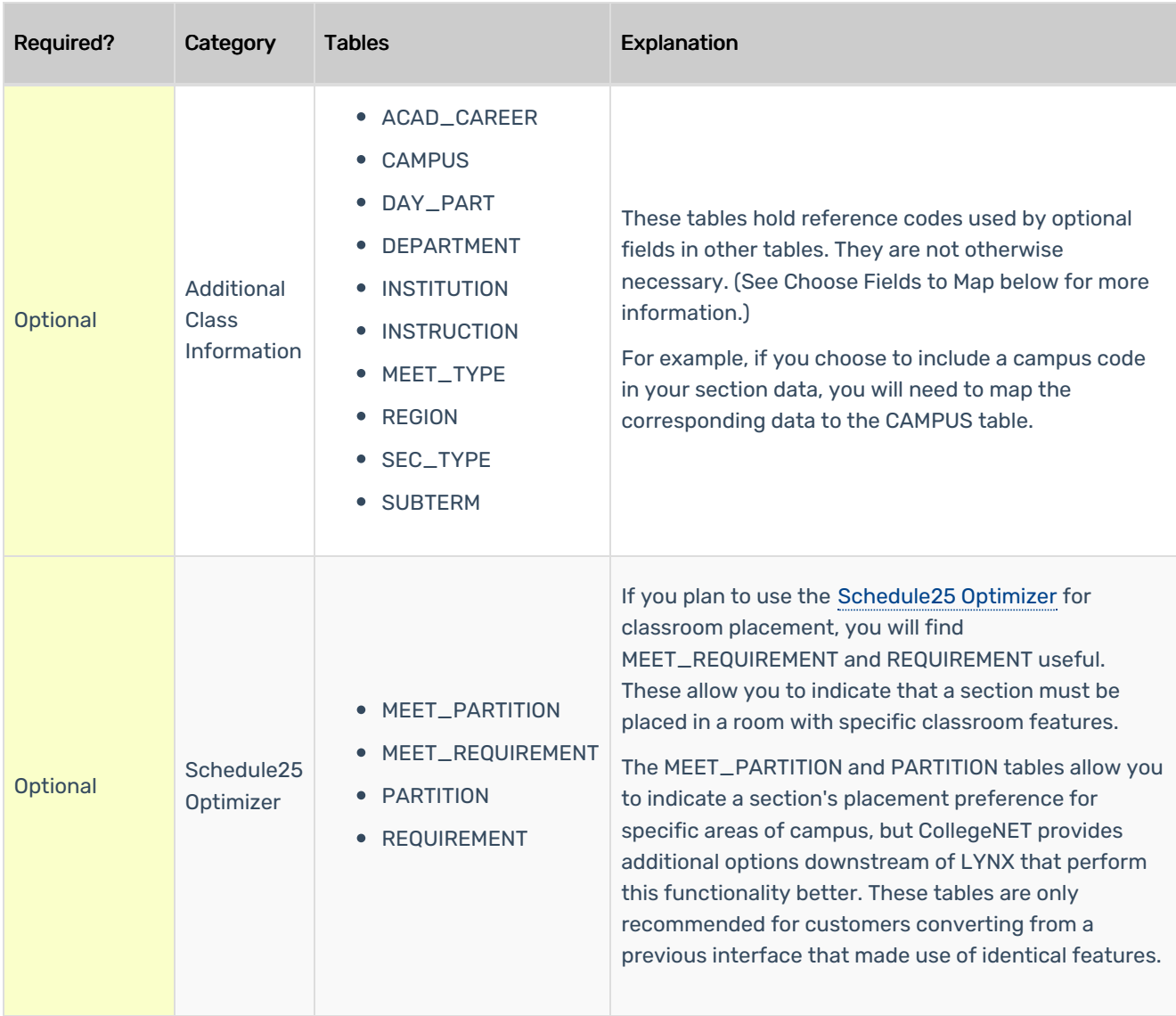

### Choose Fields to Map

Once you have chosen which tables you will map to your SIS, you will need to choose which fields in each table to map. These are marked as Required, [Recommended,](https://knowledge25.knowledgeowl.com/help/sis-data-universal-tables-and-fields) or Optional. Take a closer look at these tables on the SIS Data - Mapping Universal Tables and Fields page, which will discuss column names, data types, nullability and precise instructions on how the data should be formatted.

Note that some Optional and Recommended fields require the use of additional tables. For example, if you include Institution Codes on your SECTION table, then you must also map the fields in the INSTITUTION table.

## Populate LYNX Data Tables

Once your template is complete, write a script that populates SIS data fields into their matching LYNX data fields.

At a minimum, demonstrate a proof of concept by moving at least one complete course with all the required fields from your SIS into LYNX Data tables. If you're successful, by the end of this step you will have loaded an entire term's worth of course data without error.

### Copyright CollegeNET, Page 4

This content is intended only for licenced CollegeNET Series25 customers. Unauthorized use is prohibited.

Here are some suggestions for successfully populating the LYNX data tables:

- An SQL script is probably the easiest method, but you can use any method that reliably populates the tables.
- Populate data based on the DDL of the table (i.e. data map).
- As you work through populating each field, keep your field mapping template updated.

Follow these steps to verify the successful population of the LYNX Data Tables:

- 1. Query the LYNX Database and verify that all required LYNX data fields are filled in.
- 2. Run the "E" script (from the table [creation](http://knowledge25.knowledgeowl.com/help/lynx-database-integration-universal-oracle-or-mss) step earlier) as your LYNX user to return a count of entries in various tables. Review the results with the following criteria in mind:
	- 1. Do any of the tables have zero entries? If so, was that intentional? If not, review your methods for populating and retest after correcting the issue.
	- 2. Do you get an error when accessing any of the tables? If so, review your security settings for the LYNX user and retest after adjusting.
	- 3. Do the numbers seem appropriate? For example, if you have five campuses, the 'campus' table should show five entries. If you have three status codes the 'status' table should show three. Check these fields to see if any of them appear wrong.
	- 4. If you aren't sure of the results of this script, email your CollegeNET Technical Analyst for assistance.
- 3. Save the results of this query to provide to your CollegeNET Technical Analyst later.

### Posting Changes to LYNX Data Tables and your SIS

Note: Timing Your Series25 LYNX Interface Integration

LYNX checks for changes every minute. If it's possible for your institution, we strongly recommend having your ETL process load data every minute for the best performance. This will allow LYNX and 25Live to reflect your SIS data more efficiently. Bulk loading data to the LYNX Universal schema is possible, but we don't recommend it. Bulk loading may result in encountering [hyperguard](http://knowledge25.knowledgeowl.com/#hyperguard) errors when data is loaded from your ETL process.

You need to ensure that data in LYNX and your SIS are kept in sync. You are free to choose any of these common methods for keeping the data in sync:

- Database triggers on source SIS data tables
- SQL Agent Job to automate updates
- PowerShell or another scripting language to perform SQL action
- Database replication

÷.

### Warning: Do Not Truncate LYNX Data Tables

If there are issues during your initial testing, DO NOT TRUNCATE the LYNX Data tables. This will cause data to be removed, without triggering delete actions to be sent to the CollegeNET LYNX web service.

Whatever process is used must perform updates to the LYNX Data tables through the use of INSERT, UPDATE, or DELETE actions. Not updating the tables with one of these methods can cause changes to not be registered properly by the LYNX triggers. If you decide to use a batch process instead of database triggers for updates, make sure you decide on an update frequency of at minimum one minute. Because LYNX checks for updates every minute, updates to the LYNX tables should not be more frequent than that.

To be a bidirectional interface, your SIS needs to update LYNX and vice versa. Develop methods to address updates in both directions:

### SIS Updates LYNX

Set up a method to post SIS course changes to the LYNX Data Tables. For example, if a time change is made to a course that has already been sent to LYNX, that time change must also be made in the LYNX Data Tables, or if you build a new course in your SIS, that course must be added to the LYNX Data Tables.

Here are some suggestions for updating LYNX Data Tables when data changes are made:

- In addition to updating data in the LYNX Data Tables, Update field last\_mod\_dt to the current date and time for troubleshooting purposes.
- Never change the data that makes up the primary key columns. If you have to change a value that is part of the primary key, delete the existing record before inserting a new record.
- For updates to existing records in the LYNX Data Tables, merge the changes instead of deleting and re-inserting the records. Unchanged records should not be updated - see the warning below.

### Hyperguard

To deal with automated processes in an SIS that generate millions of "null" changes, LYNX detects and does not capture changes when they exceed a certain threshold for an individual table during a single synchronization cycle. Updating unchanged records in the LYNX Universal schema can increase the risk of this occurring which would result in any non-null changes in that cycle being skipped.

### LYNX Updates SIS

Set up a method to post changes in LYNX data tables to your SIS. At this time, only limited fields receive updates from your hosted Series25 environment–just location assignments on sections and exams.

For example, if a 25Live academic scheduler assigns a location to the ACCT 101 course, LYNX (via the LYNX-APP and stored procedures) updates the corresponding record in the LYNX MEETING data table and sets the SIS\_READY flag to 1. It's the job of the method you develop to recognize that the flag is set to 1, make the appropriate update in your SIS table, and then re-set the flag to 0.

#### Further details:

- When a location assignment is exported from 25Live for a section, the assignment is updated in the LYNX MEETING table.
- When a location assignment is exported from 25Live for an exam, the assignment is updated in the LYNX EXAM table.
- **Both the MEETING and EXAM tables have a column called SIS\_READY.** LYNX sets the SIS\_READY flag to 1 to indicate that the location assignment needs to be updated in the SIS for those tables only.

● Your process must update the location assignment in the SIS and reset the SIS\_READY flag to 0, as well as update the last\_mod\_dt field to the current date and time (for troubleshooting purposes).

#### To verify that your LYNX and SIS update methods are working properly:

- 1. Make a change to a course in your SIS that exists in both your SIS and LYNX, then verify that the associated LYNX data record has been updated correctly.
- 2. Add a new course to your SIS, then verify that a new LYNX data record was created for that course.
- 3. Use SQL to update a course record on the LYNX MEETING or EXAM table and set that record's SIS\_READY field, then verify that your SIS update method updated your SIS with the change.